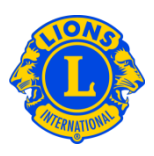

# Dúvidas frequentes

### **P: Como faço para informar os novos dirigentes (PU101)?**

R: No menu do Meu Lions Clube ou Meu Leo Clube, selecione Dirigentes. Na página de Dirigentes, selecione o Mandato do dirigente (ano vigente ou próximo). Depois selecione o tipo de dirigente (Dirigente de clube). Clique no botão de Designar dirigente para o cargo que você quer alterar.

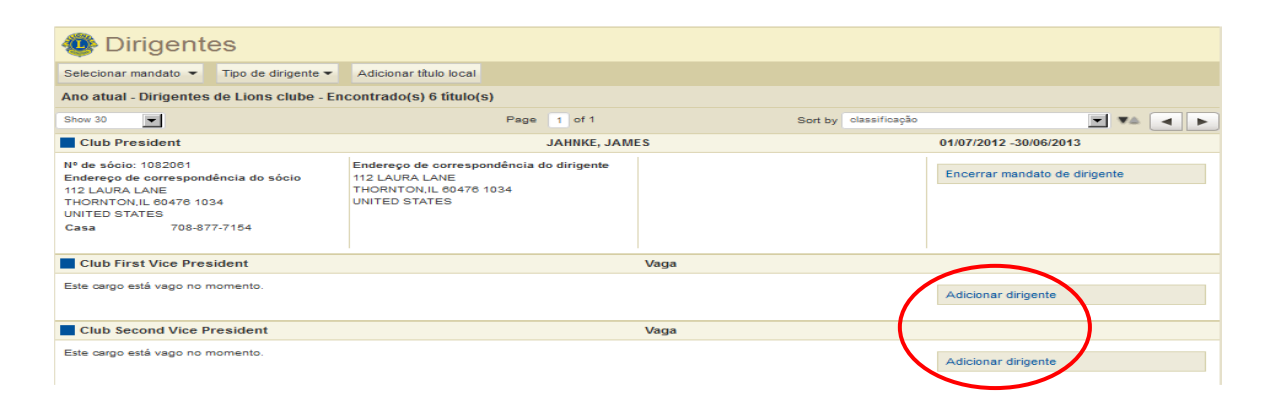

#### **P: Como posso encerrar o mandato de um dirigente?**

R: No menu do Meu Lions Clube ou Meu Leo Clube, selecione Dirigentes. Na página de Dirigentes, selecione o Mandato do dirigente (ano vigente ou próximo). Depois selecione o tipo de dirigente (Dirigente de clube). Selecione o dirigente do qual você deseja encerrar o mandato clicando na fileira com o cargo correto. Na visualização expandida, clique em Encerrar mandato. Se você não estiver vendo o botão de Encerrar mandato, é porque o mandato do dirigente já foi encerrado.

#### **P: Como posso alterar as Informações de contato de um dirigente?**

R: No menu do Meu Lions Clube ou Meu Leo Clube, selecione Sócios. Na página de Sócios, clique no nome do sócio que você quer alterar. Na visualização expandida das informações sobre sócios, selecione Editar sócios. Na página de Editar sócio, altere o endereço de correspondência do sócio (geralmente o endereço residencial) ou o endereço de correspondência do dirigente. Clique em Salvar quando as alterações estiverem concluídas.

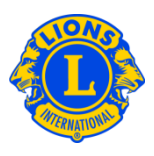

## **P: Como consigo uma lista com os telefones dos dirigentes?**

R: No menu do Meu Lions Clube ou Meu Leo Clube, selecione Relatórios. Na página de Relatórios, clique no nome do relatório para ver uma descrição de cada relatório. Selecione o relatório que melhor se enquadre às suas necessidades.

OfficerFAQ\_PO